**Богданов Марат Робертович Современные веб-технологии. Подробный курс**

# **Программное создание web-фрагментов, ускорителей и средств визуального поиска**

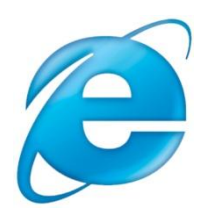

**С помощью серверных элементов управления Microsoft ASP.NET Web Slice, ASP.NET Accelerator, ASP.NET Visual Search и ASP.NET Browser Helper на web-страницах можно размещать Web-фрагменты, ускорители, средства визуального поиска, а также определять тип используемого пользователем браузера.**

**Компания Microsoft разработала инструмент Web Application Toolkit, с помощью которого можно познакомиться с новыми возможностями IE8 (Webфрагменты, ускорители и провайдеры визуального поиска)**

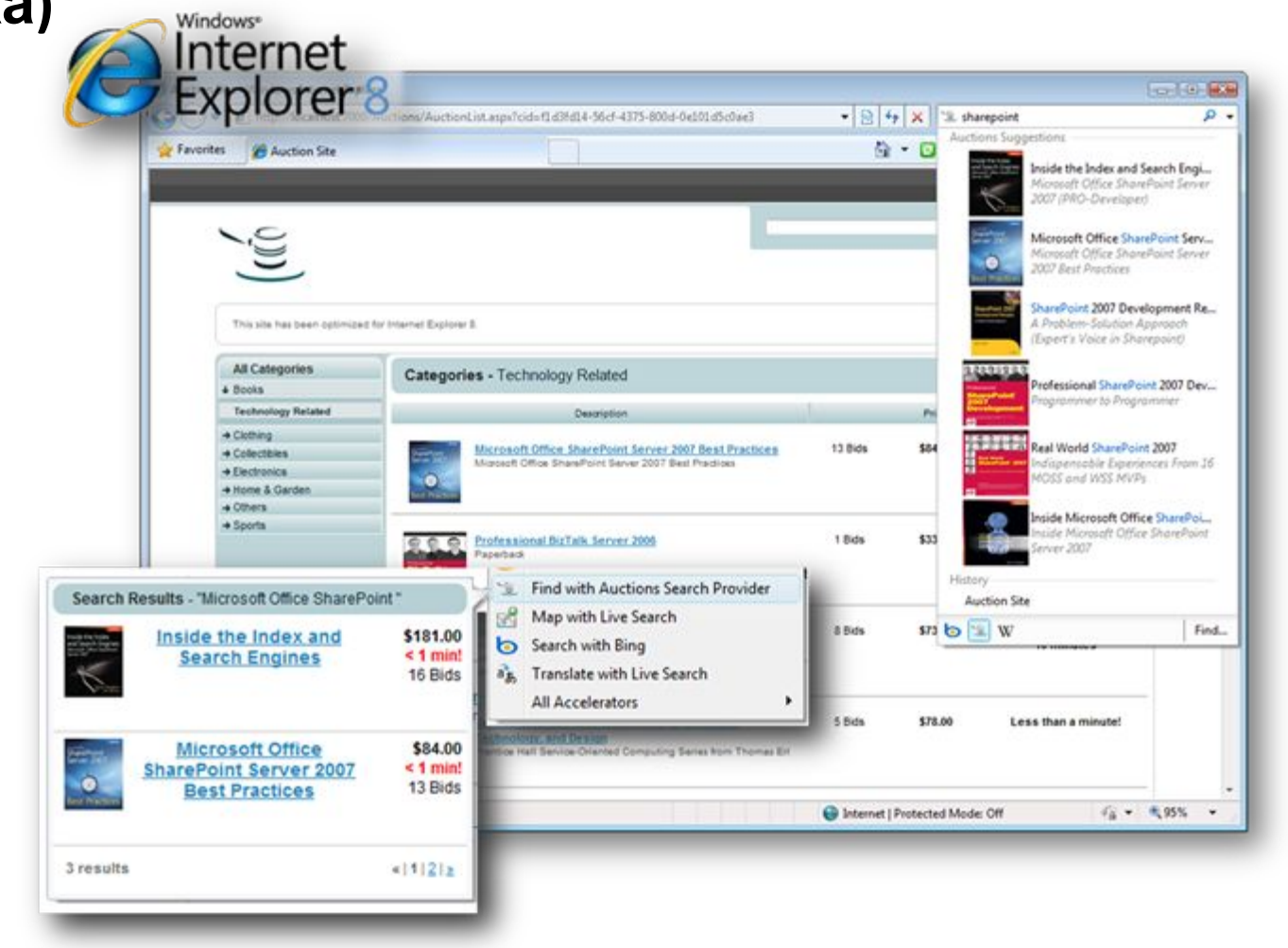

# **Установка приложения**

# **Вначале нужно установить web-платформу, а также:**

- **• Microsoft SQL Server 2008 (Express Edition) или выше**
- **• Silverlight 3 Tools for Visual Studio**
- **• Internet Explorer 8**
- **• Microsoft Visual Studio 2008 SP1**

# **Для того чтобы скачать компоненты и примеры зайдите на сайт**

**http://code.msdn.microsoft.com/WebAppToolkitIE8. Скачайте IE8 Extensibility 1.0 (файл IE8Extensibility20090922.exe) и установите его. Примеры и код запишутся в папку C:\WebAppToolkitIE8. (Инструкции находятся в файле C:\WebAppToolkitIE8\docs\Get Started.htm).**

**Запустим MS Visual Studio 2008, откроем файл решения AuctionsSample.Web, находящегося в папке C:\WebAppToolkitIE8\code\CS. В обозревателе решений нажмем правой кнопкой мыши по проекту AuctionsSample.Web и выберем пункт Set as StartUp Project (Назначить запускаемым проектом)** 

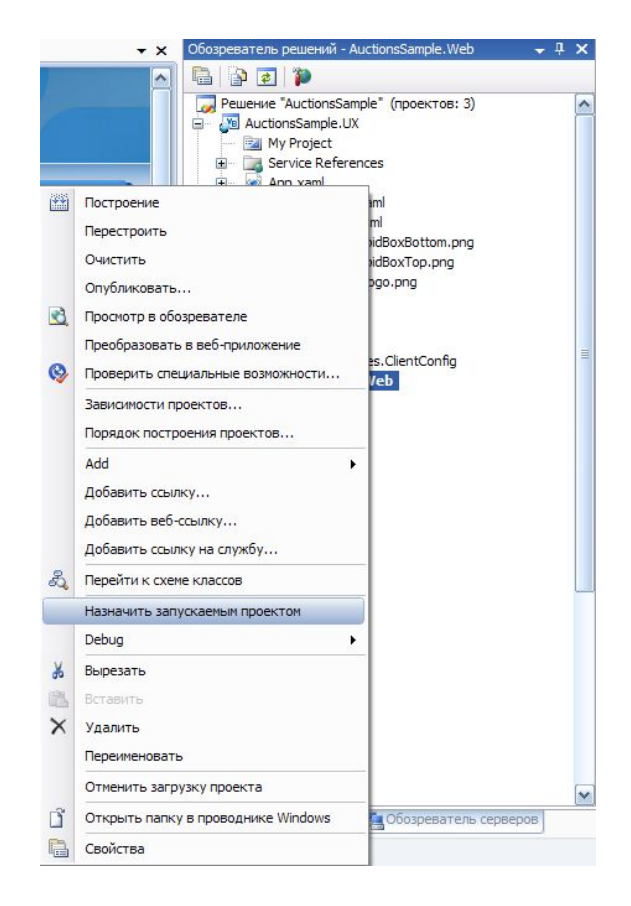

# **Затем запустим проект, нажав кнопку F5. Запустится сайт аукциона**

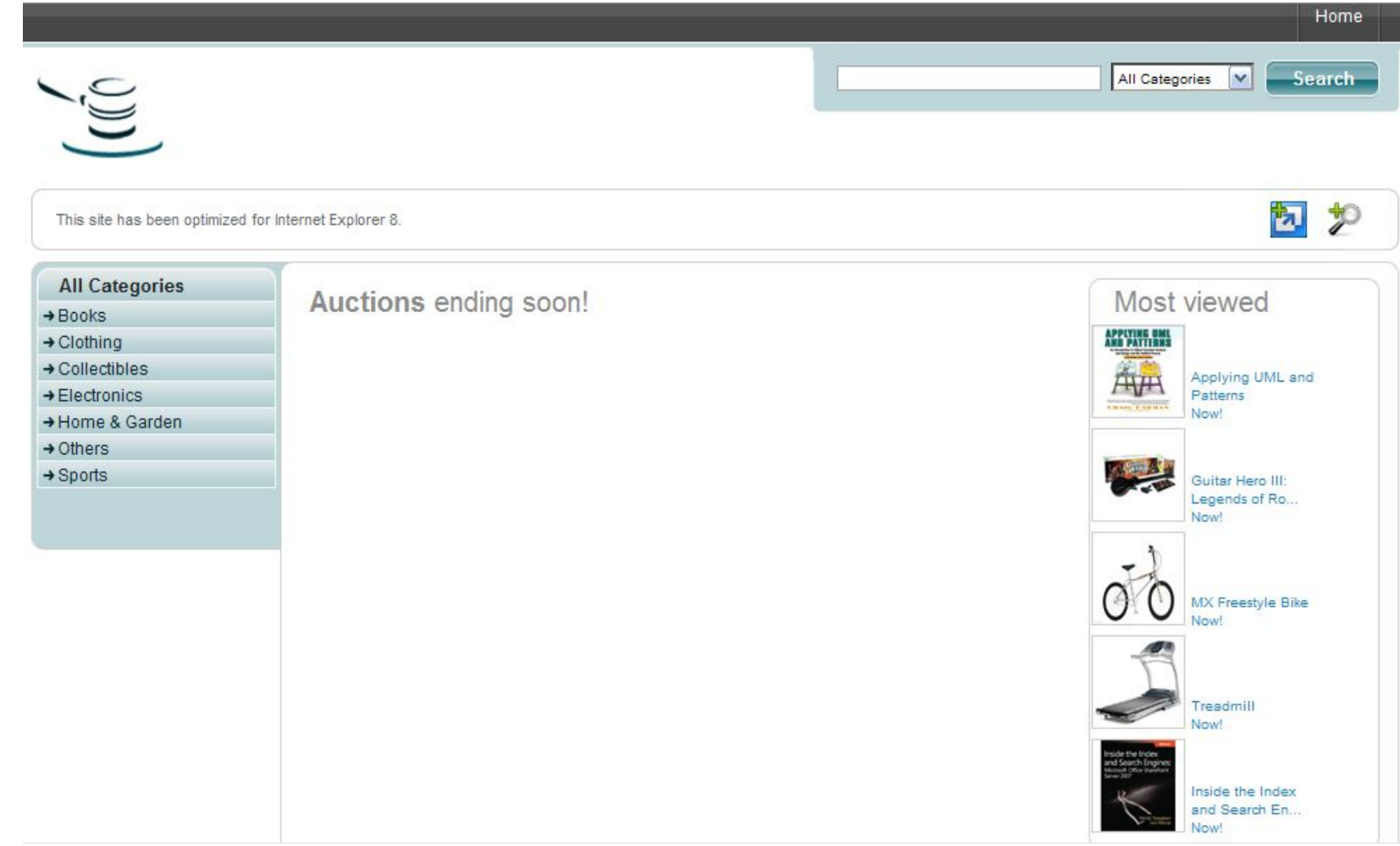

# **Добавление Web-фрагментов**

**В левой части домашней странички сайта размещается панель категорий аукционов. Выберем категорию видеоигр (Electronics | Video Games). Попробуем наводить курсор мыши на аукционы. Если зеленый значок ( ) отображается рядом с аукционом, это значит, что доступен соответствующий Web-**

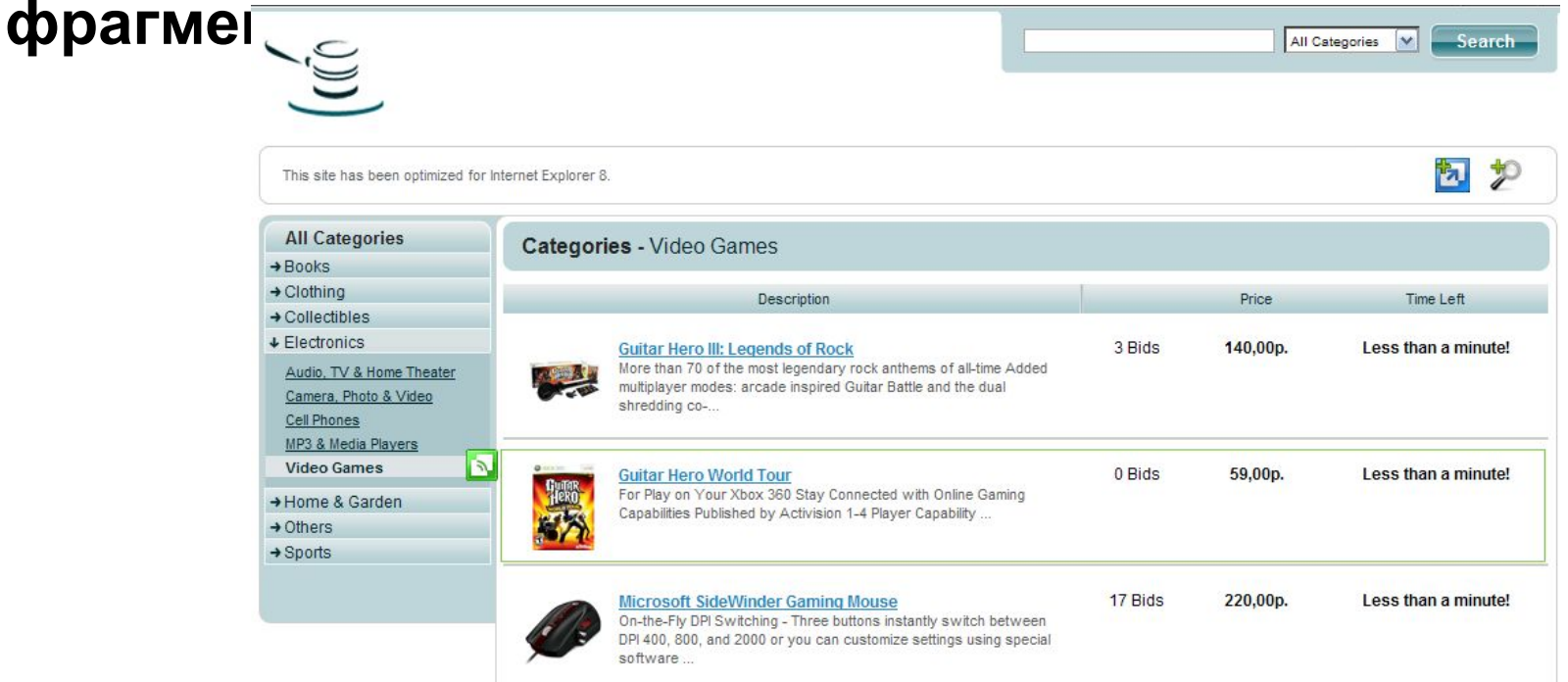

**Нажмем на изображение Web-фрагмента ( ), например, рядом с лотом Guitar Hero World Tour, для подписки на Webфрагмент и добавления его в панель «Избранное» Появится окно сообщения, предлагающее подтвердить действие. Нажмем на кнопку «Добавить в панель избранное».**

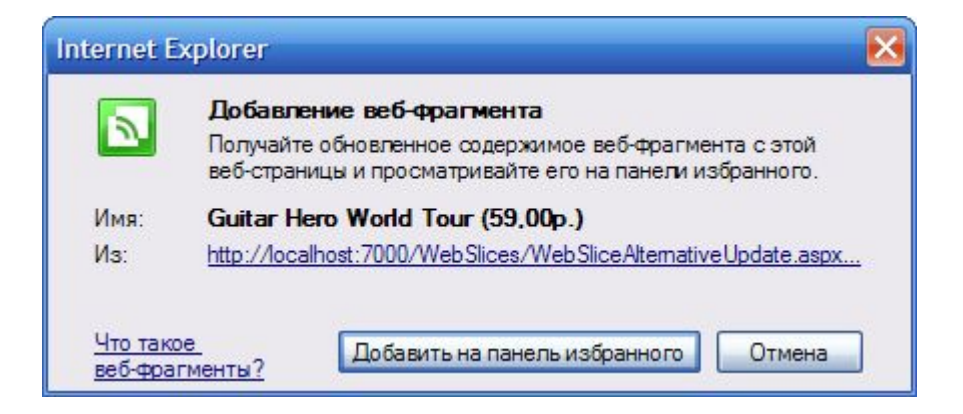

# **В панели «Избранное» появится новый элемент**

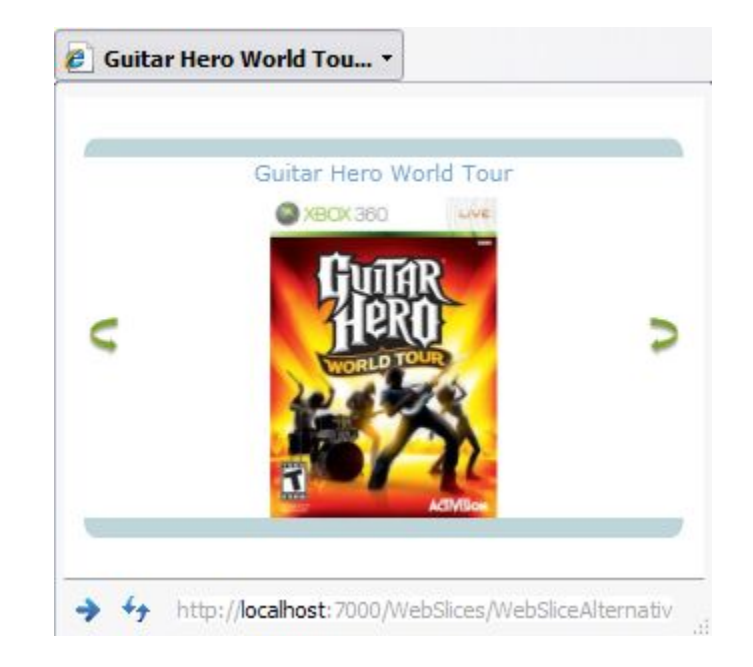

# **Если нажать на значови ( ), появится детальное описание лота**

#### c Guitar Hero World Tour (... ▼ Guitar Hero World Tour Description: For Play on Your Xbox 360 Stay Connected with **Online Gaming Capabilities** Published by Activision **Start Price:** 59,00p. **End Date:** 11.09.2009 **Time left:** Less than a minute! **Winning** J) 59,00p. bid: + http://localhost:7000/WebSlices/WebSliceAlternativ

# **Работа со средствами поиска**

**В правой верхней части домашней страницы сайта имеется строка поиска. Введем в нее какое-нибудь слово, например, «sharepoint» и нажмите кнопку Search. Появятся результаты поиска**

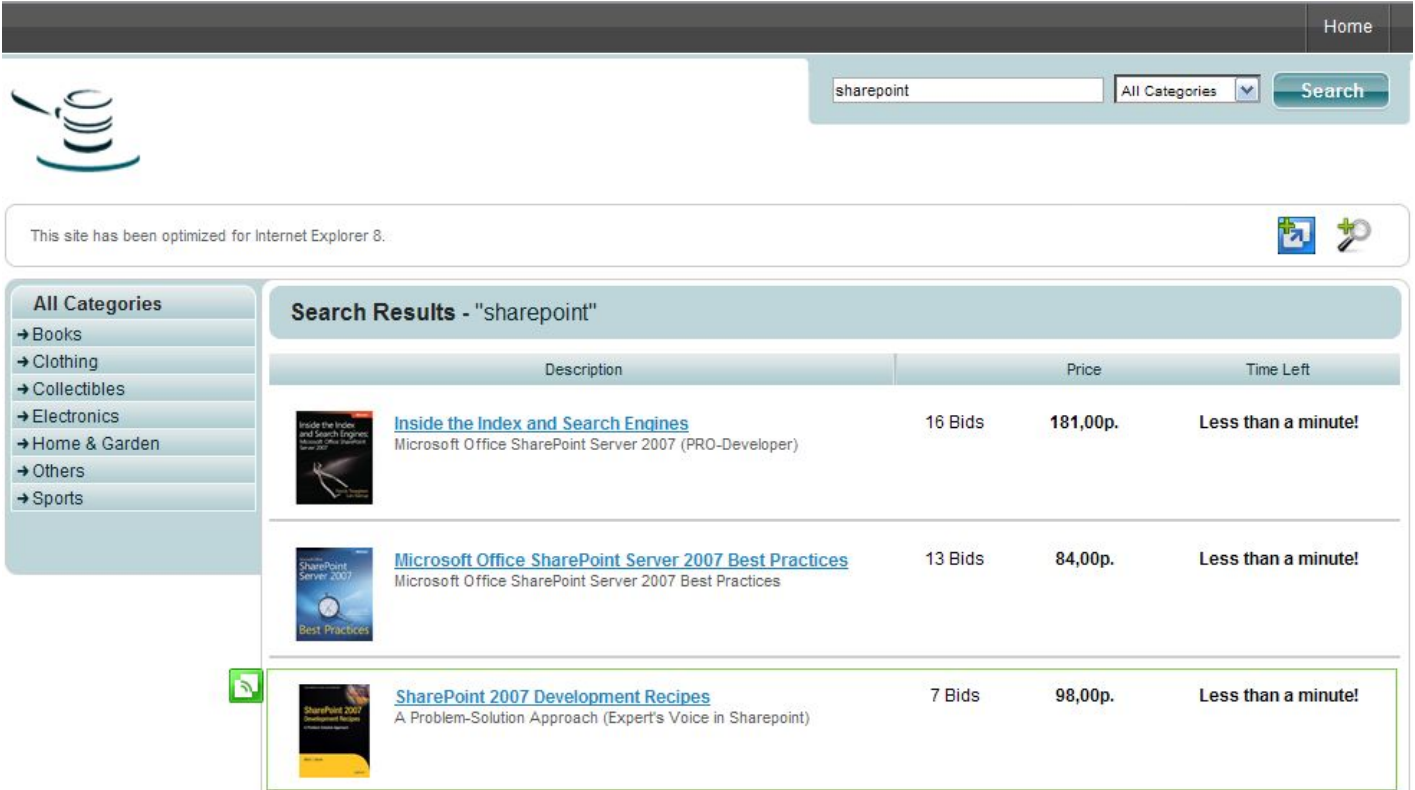

**Теперь нажмем на изображение добавления провайдера поиска ( ). Когда появится диалоговое окно добавления поставщика поиска, нажмите на кнопку «Добавить»** 

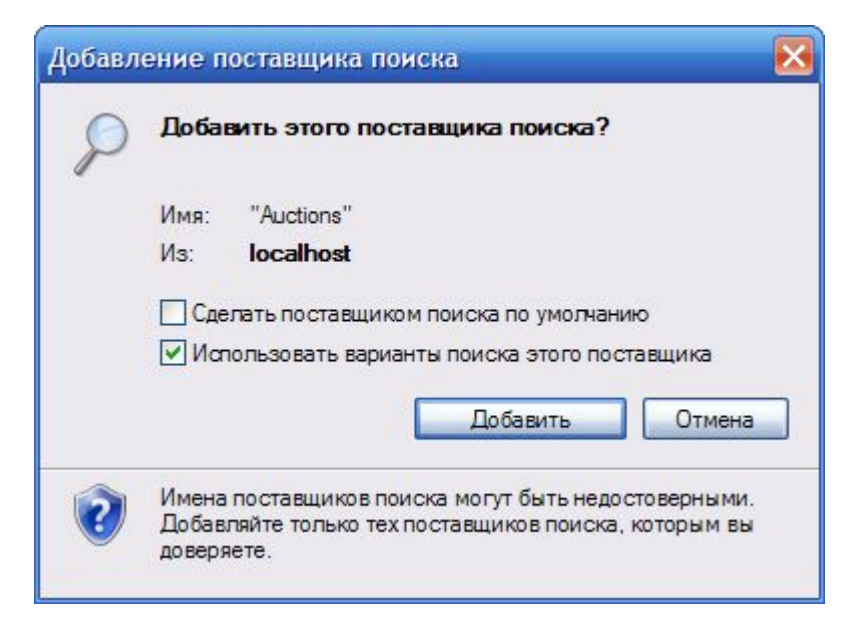

# **Выберем Auctions в качестве средства визуального поиска, введите в поисковую строку слово «sharepoint» и запустим поиск**

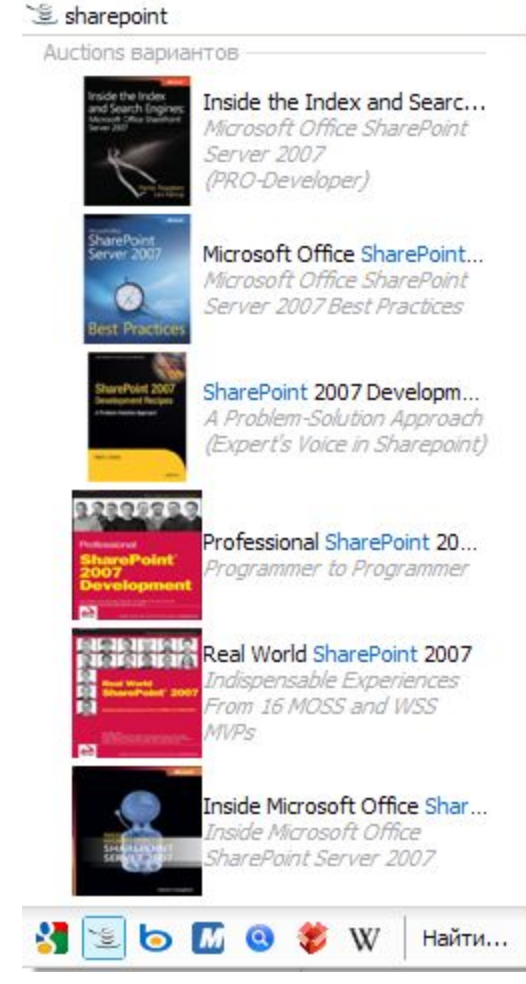

# **Использование ускорителей**

# **Теперь нажмите на изображение ускорителя ( ). В появившемся окне сообщения нажмите на кнопку «Добавить»**

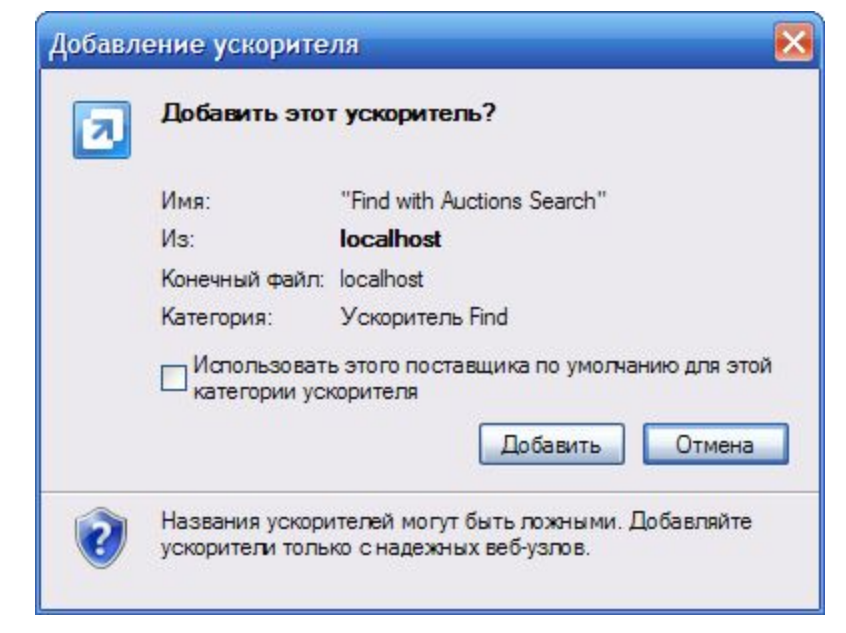

# **Давайте проверим ускоритель. Выделим в тексте любое слово, например, «Development», подождем, когда появится значок ускорителя ( ). Нажмем на него, выберем ускоритель «Find with Auctions Search». Подождем,**

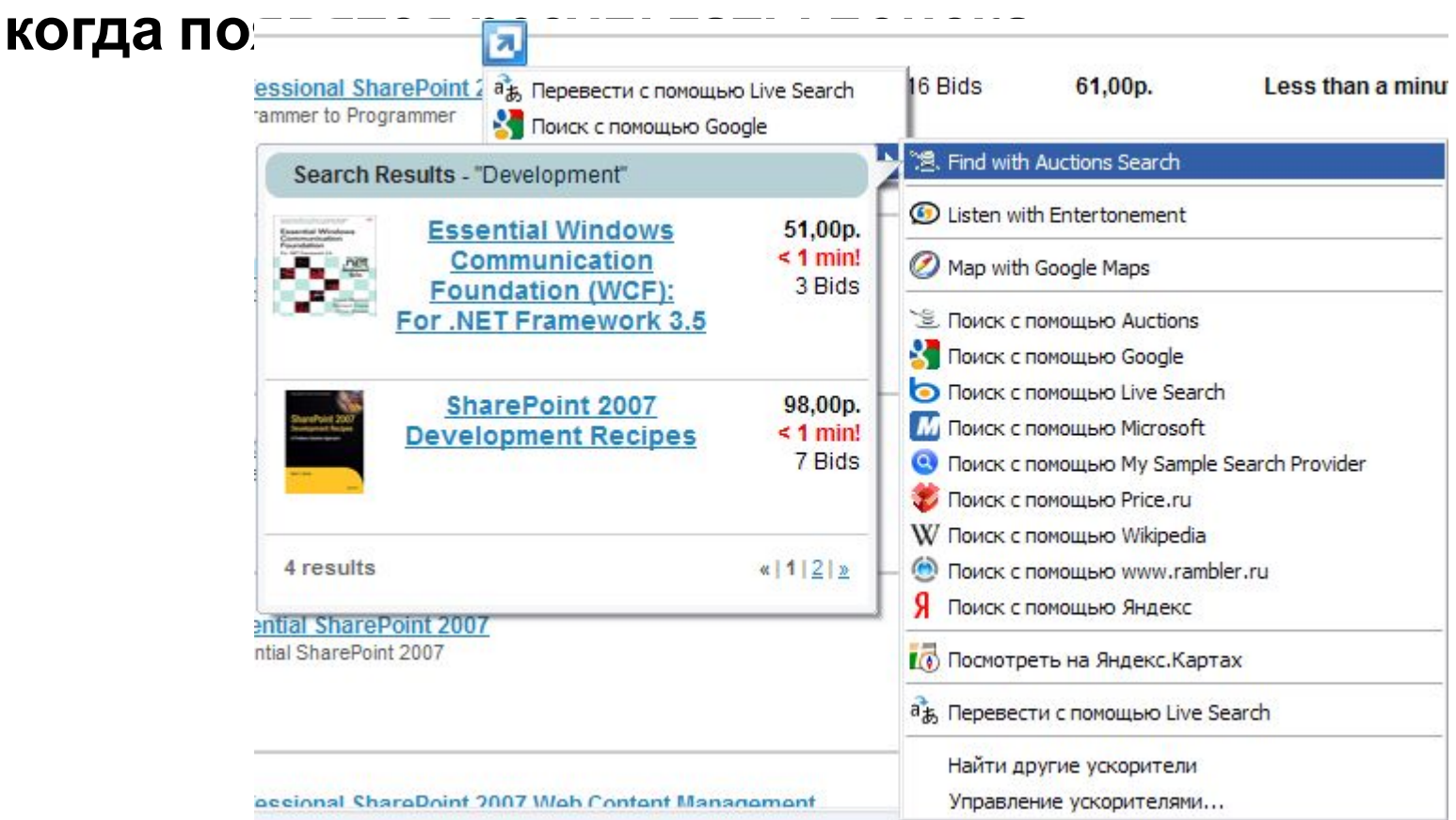

### **ASP.NET Browser Helper**

**Над панелью категорий имеется сообщение, говорящее о том, что этот сайт оптимизирован под IE8. Этот текст отображается благодаря работе элемента управления ASP.NET Browser Helper**

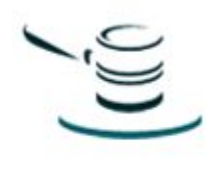

This site has been optimized for Internet Explorer 8.